**Eaton** – Fortschrittliche Energieverwaltung

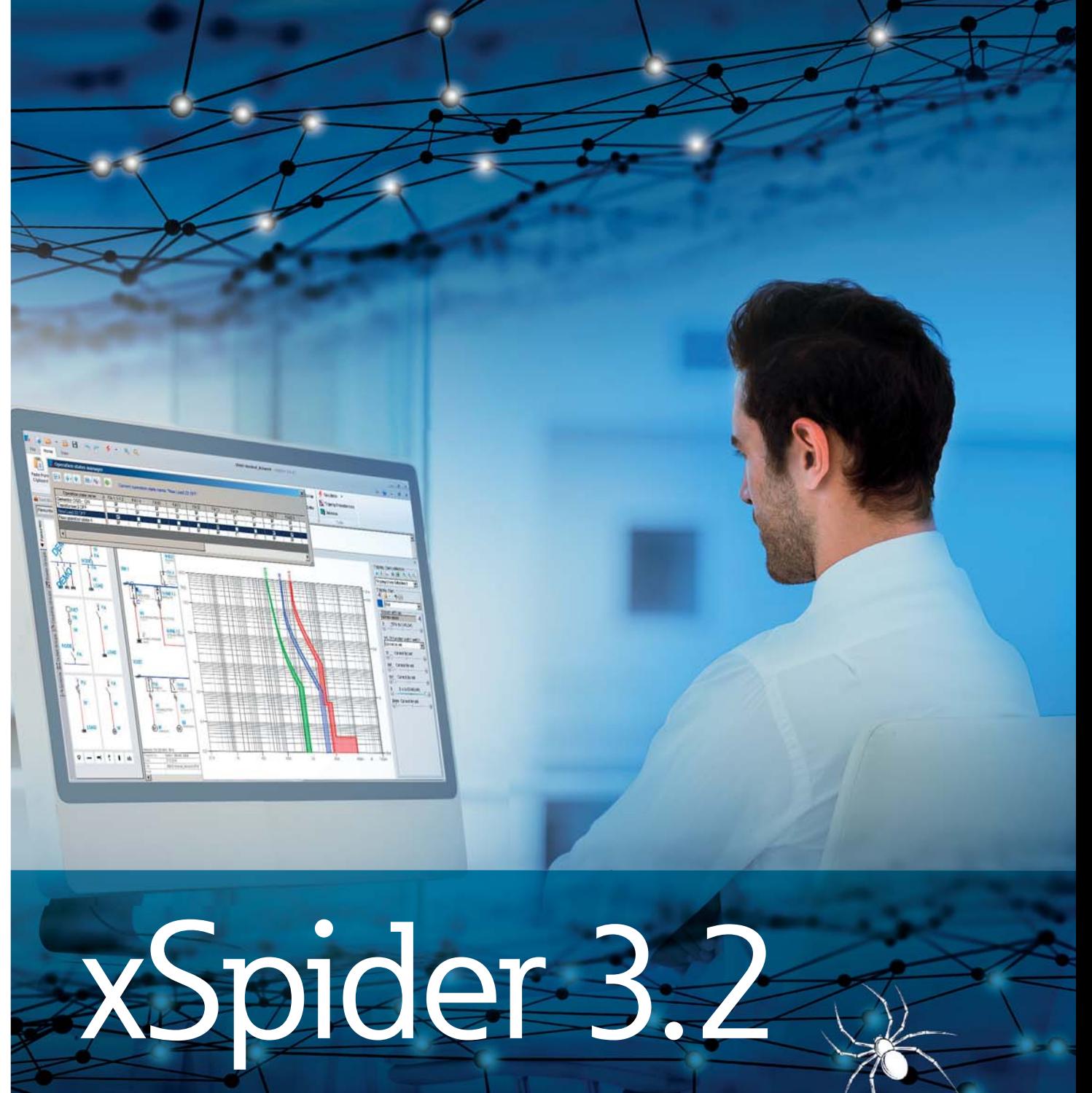

Die neue Softwaregeneration für die Dimensionierung und Berechnung von Niederspannungs-Netzwerken

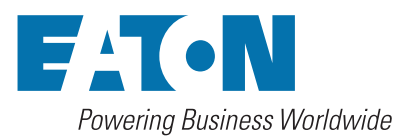

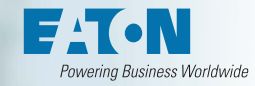

# xSpider 3.2 erstellt Ihre Niederspannungsnetze

Das Programm xSpider ist ein grafisch orientiertes Entwurfssystem zur Dimensionierung von Niederspannungsnetzen, die mit Schutzgeräten von Eaton bestückt/sind.

Für Strahlen- oder Maschennetze/gestattet es die Berechnung von Spannungsabfällen, Lastverteilung und Kurzschlussströmen sowie die anschließende Eignungskontrolle der verwendeten Kabel und Schutzgeräte. Das Programm ist vor allem für Projektanten und technische Kalkulatoren bestimmt.

Die Version 3 ist eine neue Generation des Programms. Grafi k- und Berechnungsteil sind vollständig neu, ebenso die Benutzeroberfläche. Die aus der Version 2 bekannten Funktionen wurden beibehalten und/durch/neue/Funktionen/ergänzt. Die/Resultate der Berechnungen entsprechen den aktuell geltenden Normen.

# Allgemeine Funktionen

- Entwurf von TN-, IT- und TT-Netzen verschiedener Spannungssysteme bis 1000 V.
- Entwurf von Strahlennetzen oder Maschennetzen.
- Entwurf von Netzen, die aus einer oder aus mehreren unterschiedlichen Spannungsquellen (übergeordnetes Netz, Transformator, Generator) gespeist werden. Entwurf von Netzen, die parallel aus unterschiedlichen Spannungsquellen gespeist werden.
- Möglichkeit der Simulation verschiedener Netzbetriebszustände durch Abschaltung von Spannungsquellen und Lasten zur Verwaltung ist ein Betriebszustandsmanager verfügbar.
- Es ist möglich, Gleichzeitigkeitsfaktoren (Ks) und Nutzungsfaktoren (Ku) einzusetzen.
- Datenbank der Netzelemente mit übersichtlicher Baumstruktur und der Möglichkeit der Ergänzung durch den Benutzer.
- Sämtliche Berechnungen (Spannungsabfälle, Lastverteilung, Impedanzen, Kurzschlüsse) basieren auf den geltenden IEC-Normen.
- Koordinierung von Schutzgeräten (Selektivität, Back-up Schutz)
- Erstellung einer Dokumentation (Netzschaltbild mit den Berechnungsergebnissen, Berechnungsbericht, Tabellen mit den Parametern der Komponenten und den Berechnungsergebnissen).

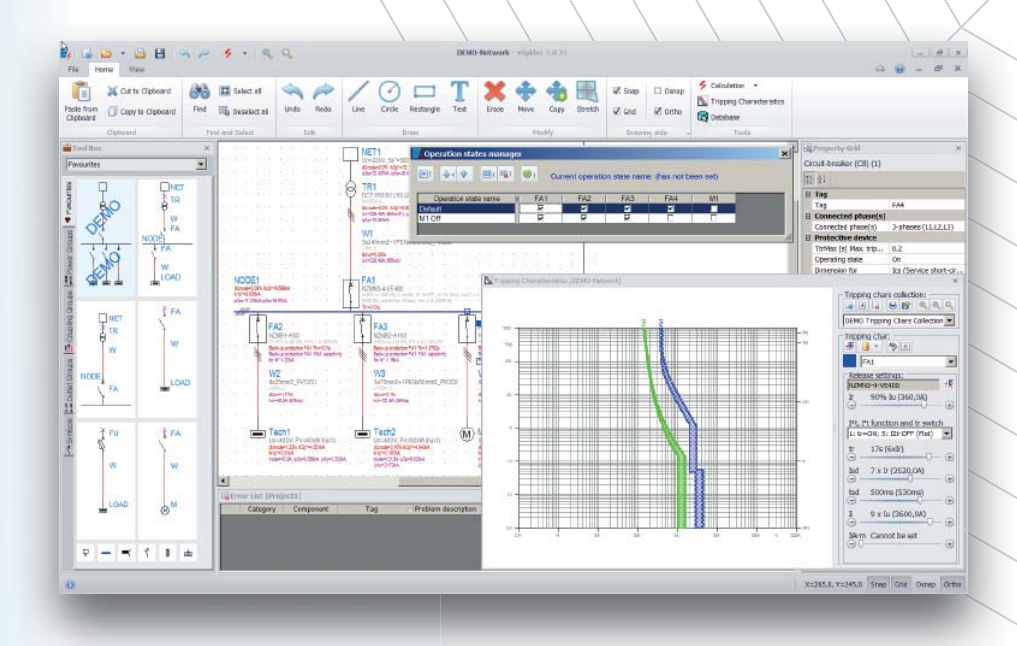

# Bedienoberfläche

- Benutzerfreundliche Bedienoberfläche erlaubt die rasche und einfache Eingabe von einfachen Berechnungen während die maximale Variabilität und Offenheit beibehalten werden
- Parallele Anzeige des Schaltbilds, der Komponenteneigenschaften und der Fehlerliste. • Parallele Bearbeitung mehrerer Projekte (MDI Oberfläche). Kopieren und verschieben von Objekten zwischen den Projekten mit Hilfe der Zwischenablage.
- Das Programm ist in einer Vielzahl von Sprachen verfügbar. Die Sprachversion wird durch den Nutzer beim ersten Programmstart eingestellt, lässt sich jedoch auch später jederzeit ändern.

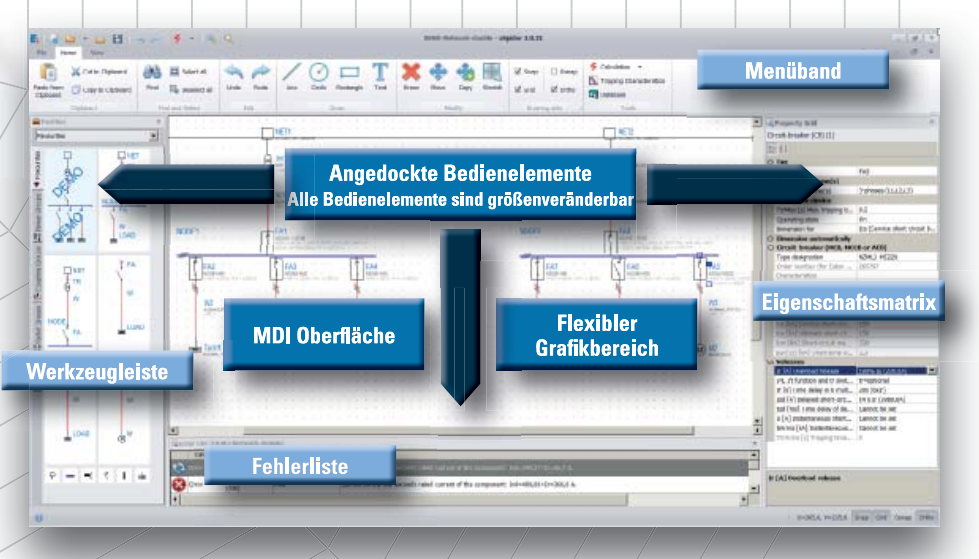

Bedienungsvorgang ist ähnlich zu Standard CAD Systemen (AutoCAD)

## **Schaltplan**

- Das Netzschaltbild (die Netztopologie) wird durch das Zusammenfügen einzelner Elemente (Spannungsquellen, Transformatoren, Leitungen, Schaltgeräte, Schutzgeräte, Verbraucher …) in der Grafik definiert.
- Es kann auch eine Funktion genutzt werden, die das Einfügen vorgefertigter Elemente gruppen (Einspeisegruppe, Kupplungen, Ausgänge usw.) mit einem einzigen Mausklick gestattet.
- Möglichkeit der Ergänzung freier Grafi ken (Linien, Kreise, Rechtecke, Texte).
- Die Art der Auswahl zu editierender Komponenten kann vom Nutzer eingestellt werden (einfache Auswahl, mehrfache Auswahl, kombinierte Auswahl).
- Standardfunktionen zur Grafi kbearbeitung sind verfügbar (löschen, verschieben, kopieren,...).
- Standardfunktionen zur Anzeigenbedienung (Zoom, Schwenk) können per Mausrad bedient werden

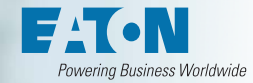

## Parameter der Netzelemente, Elementedatenbanken

- Die Parameter der importierten Elemente (d. h. der Elemente, die/im Rahmen des Programms nicht dimensionierbar sind – Spannungsquellen, Verbraucher, Transformatoren) müssen unmittelbar nach ihrem Einfügen ins Netzschaltbild eingegeben werden.
- Es ist eine Datenbank mit Standardelementen verfügbar (Generatoren, Transformatoren, Kabel, Stromschienensysteme, Überspannungsableiter, Schutzschalter, Fehlerstrom-Schutzschalter, Fehlerstrom-Schutzschalter mit Leistungsschutzschalter, Überstromrelais, Sicherungen, Schalter, Motoren, Kompensationen).
- Die Datenbank enthält Eaton Produkte (Schalt- und Schutzgeräte). Das angezeigte Produktsortiment ist von der Regionalversion des Programms abhängig. Die Regionalversion wählt der Nutzer beim ersten Programmstart, sie lässt sie jedoch auch später jederzeit ändern (über Datei - Optionen).
- Die Datenbank enthält Produkte anderer Hersteller, die zur Durchführung der Berechnungen unverzichtbar sind oder in der gegebenen Region häufig verwendet werden.
- Die Datenbank ist offen aufgebaut der Benutzer kann beliebig eigene Elemente, die er in seinen Projekten verwendet, ergänzen. Diese Möglichkeit ist vor allem bei Komponenten, die nicht von Eaton geliefert werden (Generatoren, Transformatoren, Kabel, Motoren, Kompensation), von großer Bedeutung. Die Datenbank der Eaton-Produkte kann durch den Nutzer nicht verändert werden
- Die Komponenten lassen sich aus der Datenbank in Baumform anhand ihrer technischen Daten oder aus der Datentabelle anhand ihrer Typenbezeichnung auswählen.

#### Berechnungen

- Die Berechnungen basieren auf IEC Normen.
- Nach Wahl des Nutzers wird ein TN-, IT- oder TT-Netz entworfen, es kann eine Spannung bis 1000 V gewählt werden (Niederspannungsnetze).
- **Spannungsabfälle** an den Netzknoten (Kontrolle, ob der vom Benutzer für jedes Netzelement eingestellte Höchstwert nicht überschritten wird).
- Der Nutzungsfaktor wird immer berücksichtigt. Bei Strahlennetzen wird auch der Gleichzeitigkeitsfaktor berücksichtigt.

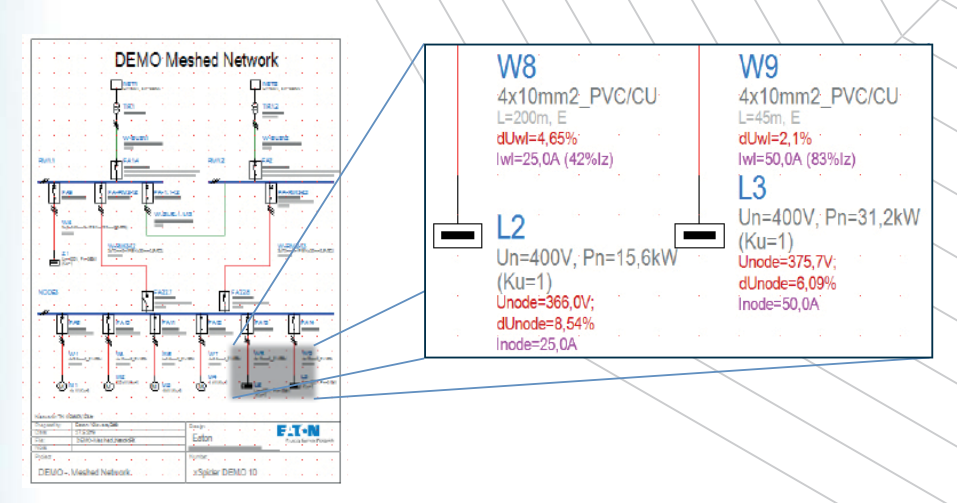

• Lastverteilung in den Netzzweigen (Kontrolle der korrekten Dimensionierung von Schutzelementen und Leitern nach IEC 60364-5-523), Kontrolle der Sicherung der Leitung bei Überlast und Kurzschluss gemäß IEC 60364-4-43. Für Maschennetze Berechnung des Leistungsfaktors.

• **Dreipoliger symmetrischer Kurzschluss**, Berechnung gemäß IEC 60909 - Berechnung des Kurzschlussstroms in einem ausgewählten Netzpunkt, und der Kurzschlussströme im Netz (Kontrolle der korrekten Dimensionierung von Schutzelementen und Leitern). Der Einfluss der Motoren wird berücksichtigt (wenn der Motor nicht über einen Softstarter oder Frequenzumrichter angeschlossen ist).

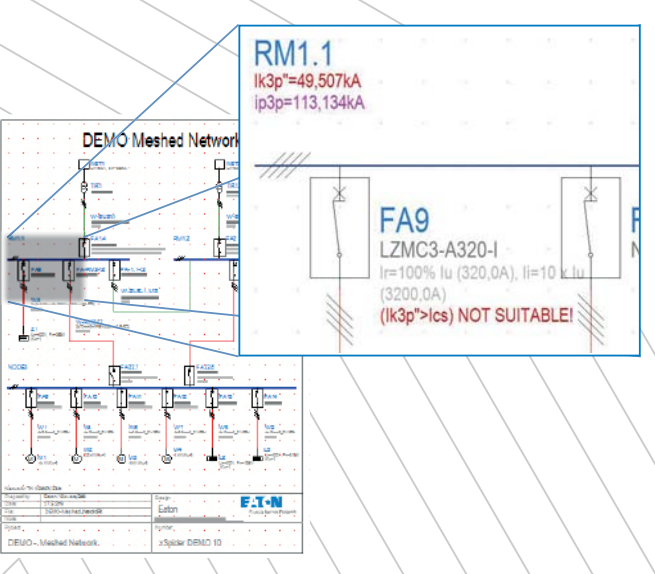

- Entwurf des Backup-Schutzes (Kaskadierung) Kontrolle des Ausschaltvermögens nachgeordneter Schutzelemente an den Ausgängen unter Berücksichtigung der vorgeschalteten Sicherungselemente an den Eingängen.
- Funktion zur Beurteilung der Selektivität von Schutzschaltern gemäß den Selektivitätstabellen.
- **Einpoliger unsymmetrischer Kurzschluss** gegen Erde, Berechnung nach IEC 60909 - Berechnung des Kurzschlussstroms im ausgewählten Netzpunkt und der Kurzschlussströme im Netz. Berechnung der Impedanz im Kurzschlusspunkt und der Berührungsspannung an den elektrisch leitenden Teilen. Berechnung der Abschaltzeit zur Trennung der Kurzschlussstelle und Kontrolle der Erfüllung der Anforderungen nach IEC 60364-4-41, 2. Auflage.

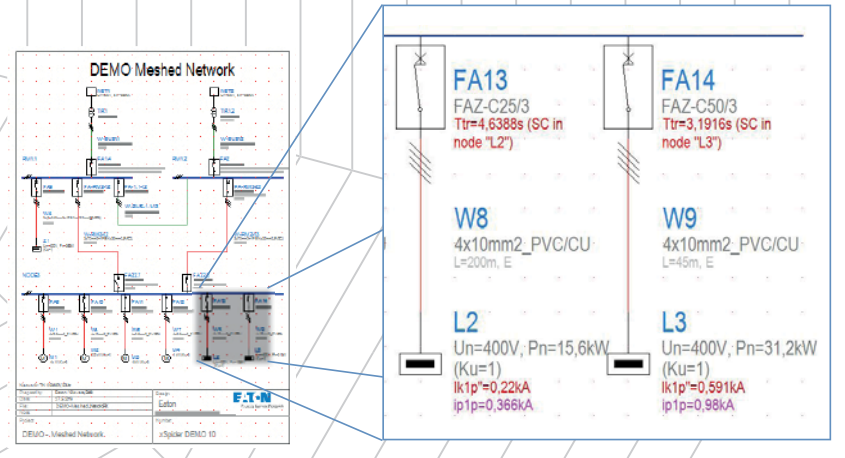

- Berechnung von Mitkomponente und Nullkomponente der Impedanz im Netzknoten (nutzbar z. B. für den anschließenden Entwurf eines angeschlossenes IT-Netzes).
- Die Berechnungsergebnisse können entweder als absolute Werte oder als komplexe Zahlen dargestellt werden die berechneten Impedanzen werden durch keine Koeffizienten modifiziert

## Darstellung der Ergebnisse

- Nach Durchführung der Berechnung wird eine Liste der ungeeigneten Elemente angezeigt (parallel zum Netzschaltbild).
- Nach Durchführung der Berechnung werden die ermittelten Werte bei den einzelnen Elementen des Schaltbilds angezeigt. Das Schaltbild mit den Ergebnissen kann ausgedruckt werden. Zum Druck kann ein beliebiges Gerät (Drucker, Plotter) genutzt werden, für welches ein Treiber in Windows vorhanden ist.
- Nach Durchführung der Berechnung kann ein zusammenfassender Berechnungsbericht generiert und ausgedruckt werden.

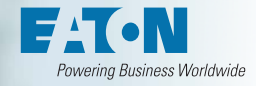

# Arbeit mit Ausschaltkennlinien

- Das Dialogfenster mit den Ausschaltkennlinien wird parallel zum Netzschaltbild angezeigt.
- Auswahl eines Schutzgeräts aus der Datenbank und Darstellung seiner Ausschaltkennlinie (einschließlich eines Toleranzbereichs, sofern dazu die notwendigen Angaben verfügbar sind).
- Auswahl eines Schutzgeräts aus dem Netzschaltbild und Darstellung seiner Ausschaltkennlinie – Möglichkeit zur Bewertung der Selektivität/
- Sofern ein Schutzgerät einen einstellbaren Auslöser besitzt, können alle verfügbaren Parameter modifiziert werden. Falls das Gerät aus dem Netzschaltbild stammt, wird die Änderung der Parameter des Auslösers zurück ins Schaltbild übertragen.
- Falls das Gerät aus dem Netzschaltbild stammt, wird die Änderung der Parameter des Auslösers zurück ins Schaltbild übertragen.
- Mit den Ausschaltkennlinien kann auch gearbeitet werden, ohne dass ein Netzschaltbild gezeichnet werden muss.

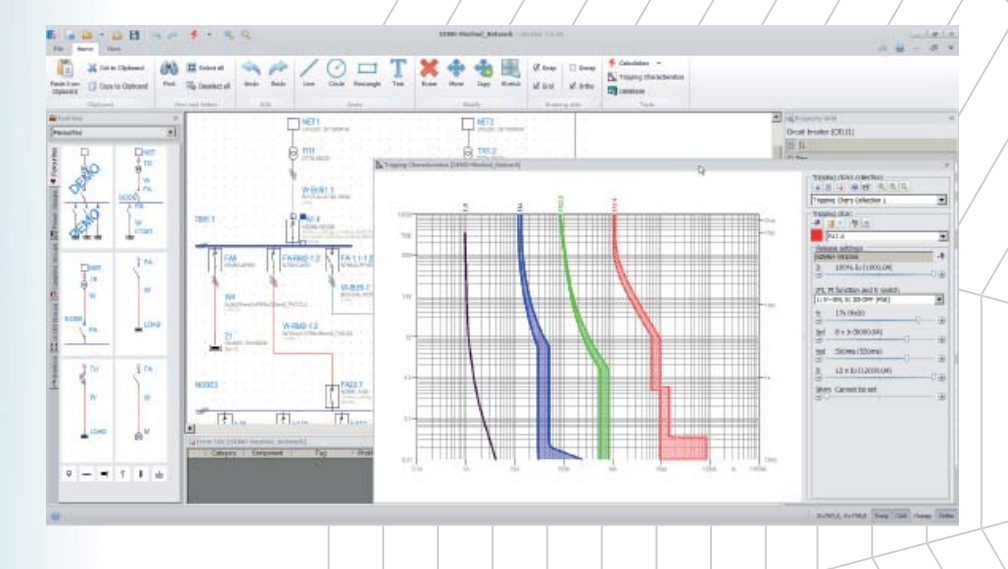

# Projekt: Speicherung, Archivierung, Export

- Export der Grafik im Format DXF (für den anschließenden Import in CAD-Systeme) oder im Format PDF. Export der Grafik im Format PDF.
- Export der Datentabellen (Liste der Netzkomponenten mit ihren Parametern, Liste der Netzkomponenten mit den Berechnungsergebnissen, Liste der Kabel) im Format XLS (Microsoft Excel).
- Export des Berechnungsberichts im Format DOC (Microsoft Word) oder im Format PDF.
- Archivierung des Projekts in einer einzelnen Datei.
- Rückwärtskompatibilität es können Daten aus einer früheren xSpider Programmversion importiert werden.
- Kompatibilität zwischen unterschiedlichen Regional- und Sprachversionen (Projekte können unabhängig von der Sprach- oder Regionalversion geöffnet werden).

#### Hardware- und Softwareanforderungen

- PC, 1 GB RAM oder mehr, Grafikkarte mit Mindestauflösung von 1024x768, Monitor, Maus oder anderes Zeigegerät, ein Ausgabegerät zum Drucken.
- Min. 0.8 GB freier Speicherplatz auf der Festplatte.
- NET Framework 4.0 installiert (Programmbibliotheken, Bestandteil von Windows, kostenlos auf der Microsoft-Website erhältlich).
- Installierte Access Datenbank Engine 2010 oder höher (Programmbibliotheken für die Arbeit mit Datenbanken, Standardkomponente von Microsoft Office, ansonsten kostenlos auf der Microsoft-Website erhältlich).
- Betriebssystem: Windows XP, Windows Vista, Win 7, Win 8, Win 10.

# ArcRISK Modul

**Neu Störlichtbogen Risikobewertung in Niederspannungs-Schaltanlagen** 

Ein Störlichtbogen wird in der Regel durch Kurzschluss von zwei stromdurchfl ossenen Leitern verursacht und ist das Resultat von Mängeln oder menschlichen Fehlern. Der folgende hohe Kurzschlussstrom produziert sofort einen Lichtbogen, welcher gleichzeitig einen hohen Ausstoß an Wärmeenergie zur Folge hat, wodurch die Kupfer- und Stahlteile der elektrischen Anlage unverzüglich schmelzen und verdampfen. Das Resultat eines Störlichtbogens ist einer Explosion ähnlich, die gefährliche bis tödliche Verletzungen zur Folge haben kann.

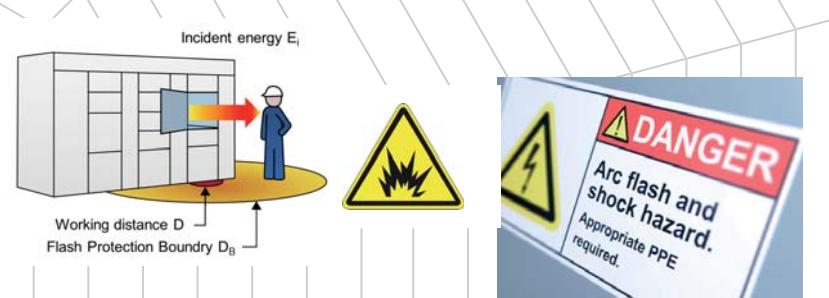

#### Risikobewertung bei Niederspannungs-Schaltanlagen

Professionelle Risikobewertung ist notwendig, um potentielle Risiken eines Störlichtbogens quantitativ erfassen und so das Personal geeignet schützen zu können.

- Risikobewertung für elektrische Anlagen ist erforderlich nach EN 50110-1, ed.3 2013. Dies ist für alle Anlagen Pflicht.
- Berechnung der Einwirkenergie während eines Lichtbogens nach IEEE 1584TM, 2002.
- ArcRISK ist ein effektives Werkzeug zur schnellen und professionellen Bewertung des Sicherheitsniveaus von Eaton Schaltanlagen.
- Einzigartiges Softwarewerkzeug.

#### Risikosteuerung für Niederspannungs-Schaltanlagen

Lösungen zur Minderung der Störlichtbogenfolgen beinhalten die Reduzierung der Abschaltzeit, Erhöhung des Abstandes zwischen Störlichtbogen und Personal oder Verminderung des Fehlerstroms. Eaton hat Lösungen für alle genannten Punkte.

- 
- Berechnung der Einwirkenergie in den festgelegten Punkten der Niederspannungs-Schaltanlage.
- Sicherheitstechnische Verbesserungen mit Eatons Schutzmaßnahmen:
	- Innere Unterteilung, Temperaturüberwachung (Diagnose),
	- lichtbogenfreie Konstruktion
	- Passivschutz für xEnergy (nach IEC TR 61644)
	- Aktivschutz durch ZSI, ARMS™, ARCON®

• Eine Auswahl von passenden lichtbogenfesten Persönlichen Schutzausrüstungen (PSA) unter Berücksichtigung von Wartungs- und **Normalbetrieb** 

# Wie erhält man die xSpider Software

- Besuchen Sie die xSpider Homepage:
	- 1) **www.eaton.eu/xspider**
	- 2) Suchen Sie mit einer beliebigen Suchmaschine (z.B. Google) nach: xSpider oder xSpider Eaton, etc
- Laden Sie die xSpider Software herunter \*)
- Installation von xSpider auf den Rechner
- xSpider Symbol wird auf dem Bildschirm angezeigt bitte anklicken
- Starten Sie
	- \*) ebenso verfügbar:
- PowerPoint Präsentationen Überblick der Funktionen
- Das Benutzerhandbuch ist Teil der Installation oder getrennt als PDF verfügbar • Anleitungsvideos helfen bei der raschen Verinnerlichung der Bedienung

Technischer Support und Fehlerbehebung: **xspider@eaton.com**

# Wie startet man die erste Aufgabe

Der effektivste Weg für einen schnellen Lernerfolg ist mit den vorbereiteten "Beispielnetzwerken" zu beginnen, danach sollten Sie die Videos nutzen und dem Benutzerhandbuch Teil III folgen.

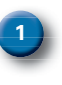

 **BEISPIELZEICHNUNG** – Fertige Pläne mit Erklärungen der Basisfunktionen. Die Beispielzeichnung enthält alle Basiskomponenten und erlaubt das unverzügliche Arbeiten mit allen xSpider Funktionen.

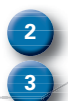

 **Videos** – typische Situation im alltäglichen Gebrauch von xSpider

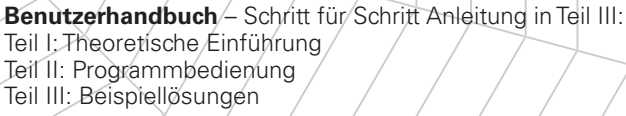

Die Eaton Corporation ist ein diversifiziertes Energiemanagement-Unternehmen, das 2017 einen Umsatz von 20,4 Mrd. US-Dollar erzielte. Mit energieeffizienten Lösungen unterstützen wir unsere Kunden bei einem effektiveren, sichereren, effizienteren und nachhaltigeren Management von elektrischer, hydraulischer und mechanischer Energie. Wir von Eaton haben uns dem Ziel verschrieben, durch den Einsatz unserer Energiemanagement-Technologien und -Dienstleistungen für mehr Lebensqualität zu sorgen und die Umwelt zu schützen.

Eaton beschäftigt ca. 96.000 Mitarbeiter und verkauft Produkte an Kunden in mehr als 175 Ländern.

Weitere Informationen finden Sie unter Eaton.com.

#### **Weitere Informationen erhalten Sie unter: www.xspider.eaton.eu Eaton Industries (Austria) GmbH** Scheydgasse 42 1210 Wien Austria

© 2018 Eaton Industries (Austria) GmbH Alle Rechte vorbehalten Printed in Austria Publikationsnummer BR014030DE Artikel Nummer 193282-MK Printed in Austria Dezember 2018 Grafik: SRA, Schrem

Eaton ist ein eingetragenes Warenzeichen

Alle anderen Marken sind Eigentum Ihrer jeweiligen Eigentümer.

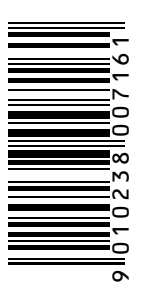

Folgen Sie uns auf Social Media, um die aktuellen

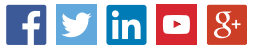

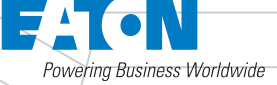